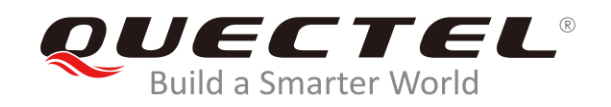

# **BG95&BG77 DFOTA Application Note**

**LPWA Module Series**

Rev. BG95&BG77\_DFOTA\_Application\_Note\_V1.0

Date: 2020-01-15

Status: Released

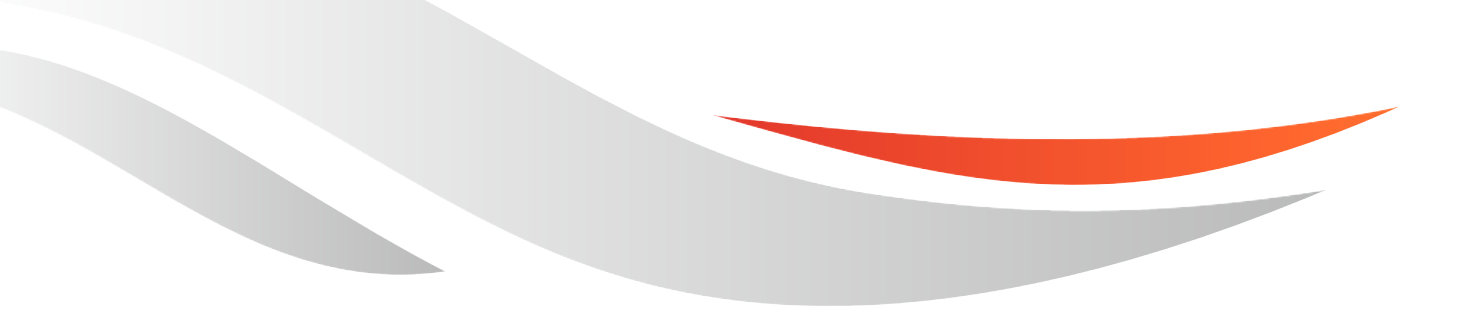

[www.quectel.com](http://www.quectel.com/)

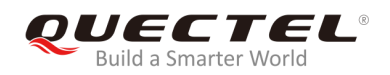

# **Our aim is to provide customers with timely and comprehensive service. For any assistance, please contact our company headquarters:**

# **Quectel Wireless Solutions Co., Ltd.**

Building 5, Shanghai Business Park Phase III (Area B), No.1016 Tianlin Road, Minhang District, Shanghai, China 200233 Tel: +86 21 5108 6236 Email: [info@quectel.com](mailto:info@quectel.com)

# **Or our local office. For more information, please visit:**  <http://www.quectel.com/support/sales.htm>

**For technical support, or to report documentation errors, please visit:**  <http://www.quectel.com/support/technical.htm> Or email to: [support@quectel.com](mailto:support@quectel.com)

# **GENERAL NOTES**

QUECTEL OFFERS THE INFORMATION AS A SERVICE TO ITS CUSTOMERS. THE INFORMATION PROVIDED IS BASED UPON CUSTOMERS' REQUIREMENTS. QUECTEL MAKES EVERY EFFORT TO ENSURE THE QUALITY OF THE INFORMATION IT MAKES AVAILABLE. QUECTEL DOES NOT MAKE ANY WARRANTY AS TO THE INFORMATION CONTAINED HEREIN, AND DOES NOT ACCEPT ANY LIABILITY FOR ANY INJURY, LOSS OR DAMAGE OF ANY KIND INCURRED BY USE OF OR RELIANCE UPON THE INFORMATION. ALL INFORMATION SUPPLIED HEREIN IS SUBJECT TO CHANGE WITHOUT PRIOR NOTICE.

# **COPYRIGHT**

THE INFORMATION CONTAINED HERE IS PROPRIETARY TECHNICAL INFORMATION OF QUECTEL WIRELESS SOLUTIONS CO., LTD. TRANSMITTING, REPRODUCTION, DISSEMINATION AND EDITING OF THIS DOCUMENT AS WELL AS UTILIZATION OF THE CONTENT ARE FORBIDDEN WITHOUT PERMISSION. OFFENDERS WILL BE HELD LIABLE FOR PAYMENT OF DAMAGES. ALL RIGHTS ARE RESERVED IN THE EVENT OF A PATENT GRANT OR REGISTRATION OF A UTILITY MODEL OR DESIGN.

*Copyright © Quectel Wireless Solutions Co., Ltd. 2020. All rights reserved.*

<span id="page-2-0"></span>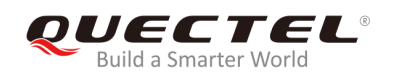

# **About the Document**

# **Revision History**

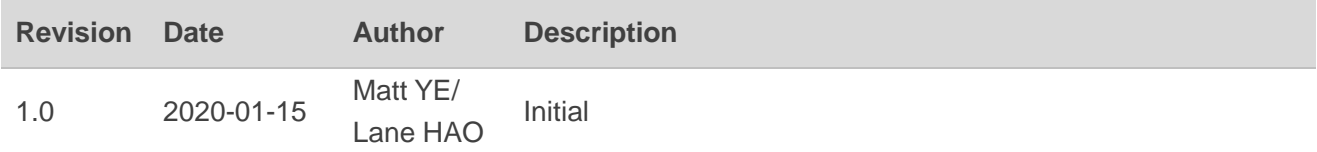

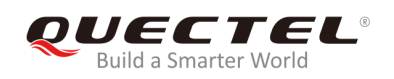

# <span id="page-3-0"></span>**Contents**

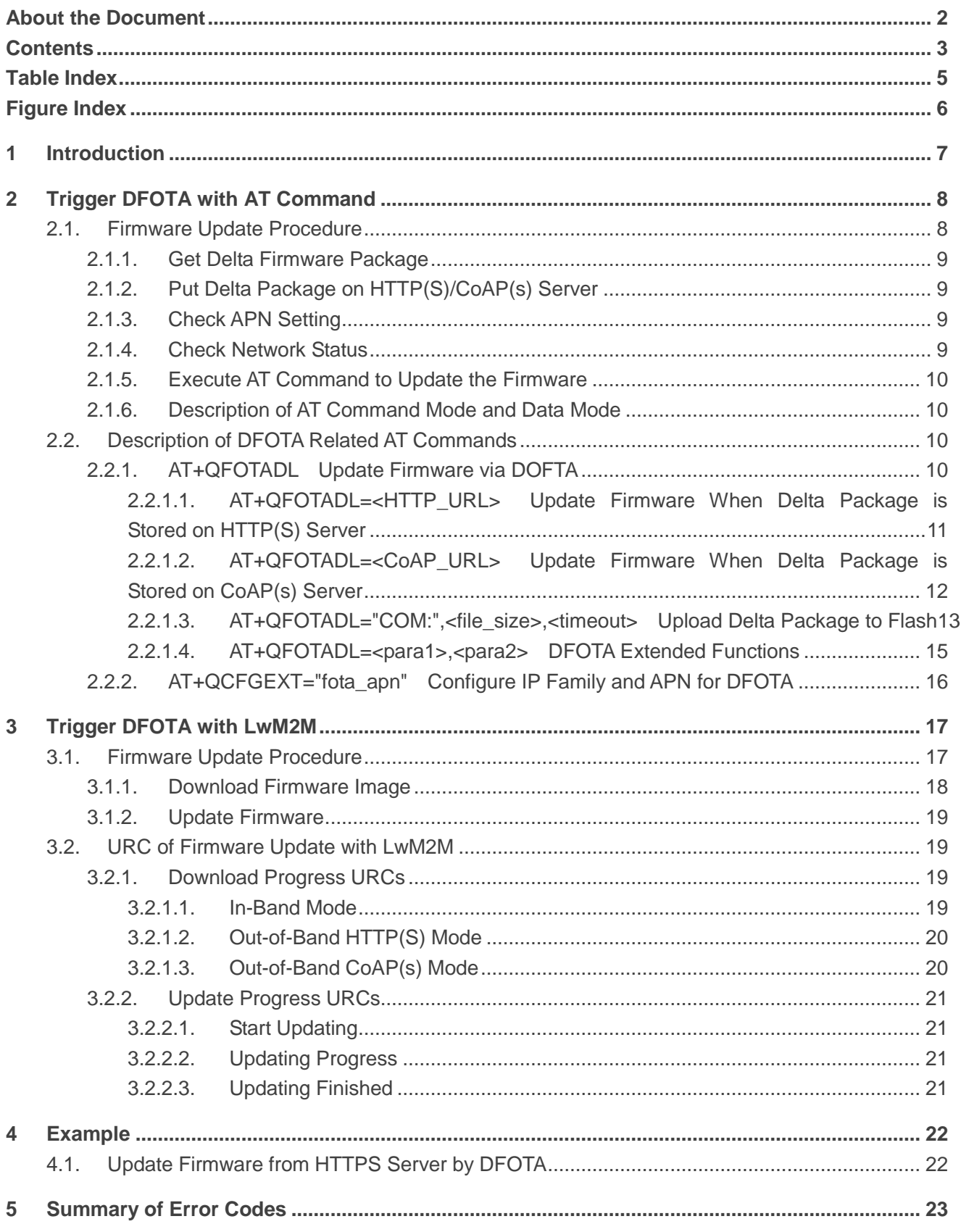

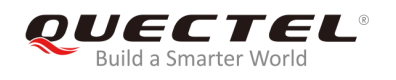

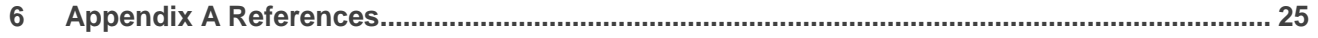

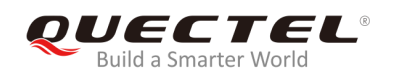

# <span id="page-5-0"></span>**Table Index**

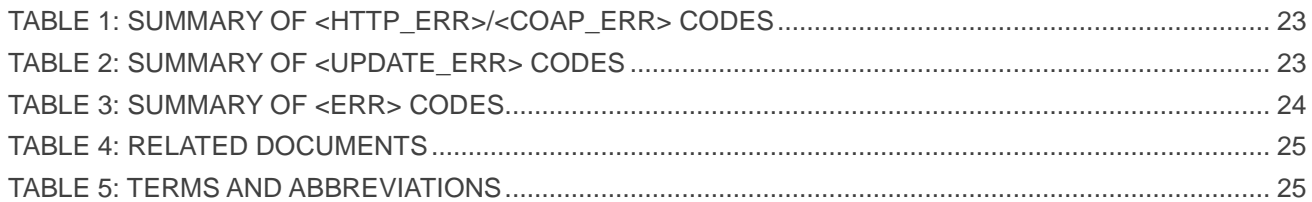

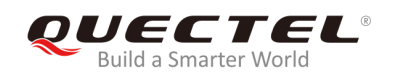

# <span id="page-6-0"></span>**Figure Index**

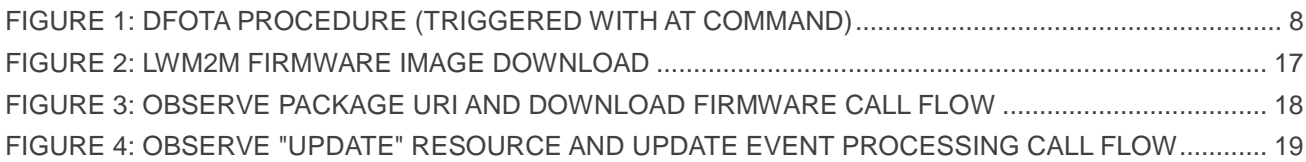

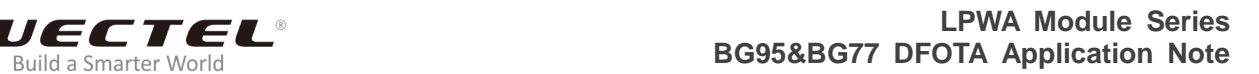

<span id="page-7-0"></span>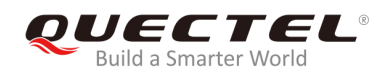

# **1 Introduction**

Quectel BG95 and BG77 modules support DFOTA function, which allows customers to update the firmware over the air.

Before firmware updating, a delta firmware package which contains only the differences between the source and the target firmware versions has to be obtained. By this way, the amount of data transmitted and the time taken can be reduced.

This document mainly describes how to update the firmware of Quectel BG95 and BG77 modules via DFOTA which can be triggered by either **AT+QFOTADL** command or LwM2M protocol.

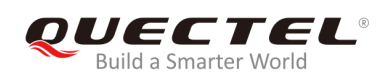

# <span id="page-8-0"></span>**2 Trigger DFOTA with AT Command**

# <span id="page-8-1"></span>**2.1. Firmware Update Procedure**

The following chart illustrates the DFOTA procedure triggered with AT command, when the firmware package is stored on HTTP(S)/CoAP(s) server.

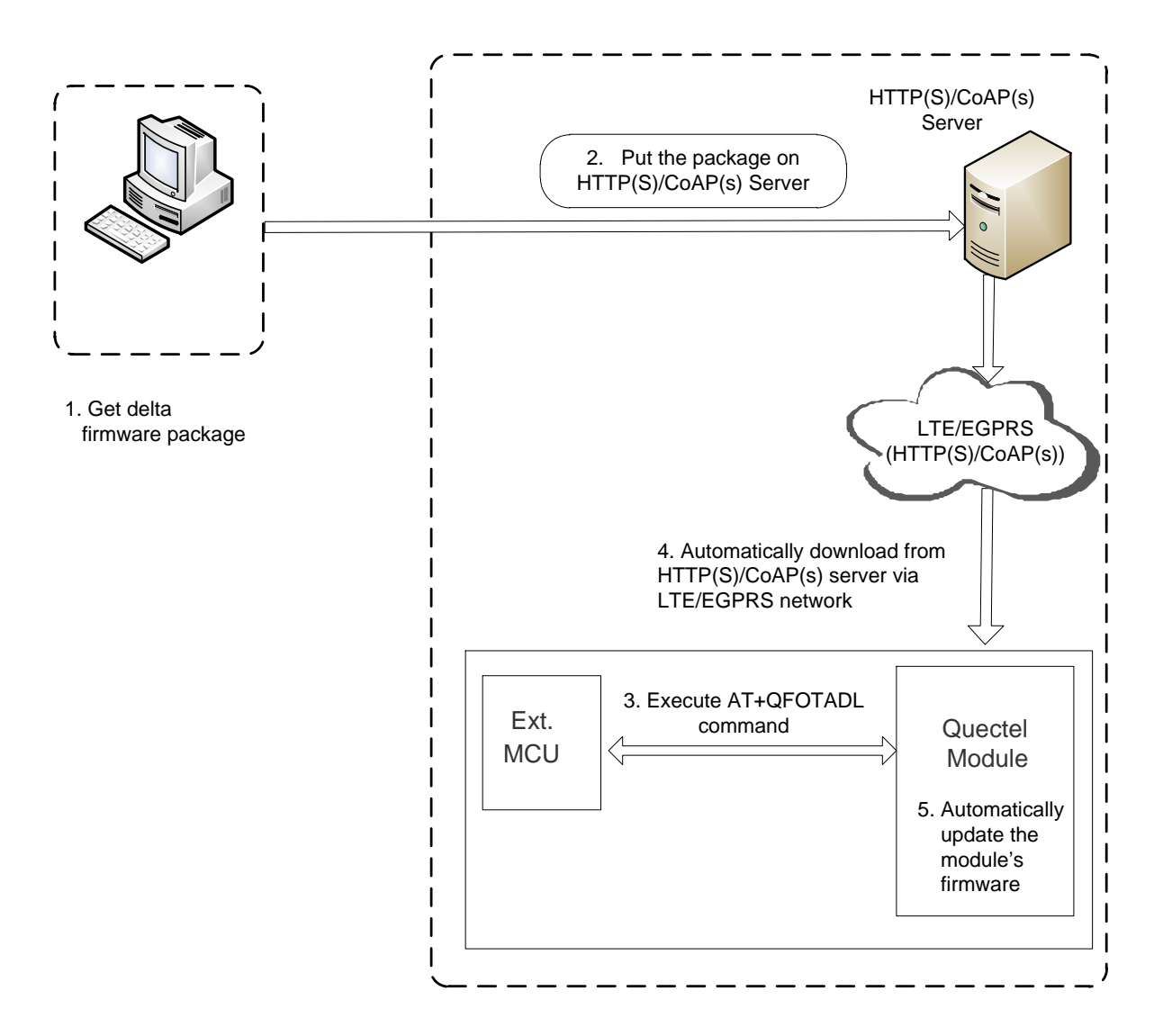

<span id="page-8-2"></span>**Figure 1: DFOTA Procedure (Triggered with AT Command)**

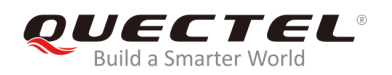

As shown in the above figure, the following steps need to be performed to update the firmware when the firmware package is stored on HTTP(S)/CoAP(s) server:

**Step 1:** Get the delta firmware package from Quectel.

- **Step 2:** Put the delta package on HTTP(S)/CoAP(s) server.
- **Step 3:** Execute **AT+QFOTADL** command.

After executing **AT+QFOTADL** command, the module will automatically download the package from HTTP(S)/CoAP(s) server via LTE/EGPRS network (**Step 4**) and automatically update the firmware of the module (**Step 5**).

# <span id="page-9-0"></span>**2.1.1. Get Delta Firmware Package**

Before updating, please check the source firmware version with **ATI** command and confirm the target firmware version, and then send the two firmware versions to Quectel or the module supplier so as to get a delta package.

# <span id="page-9-1"></span>**2.1.2. Put Delta Package on HTTP(S)/CoAP(s) Server**

- **Step 1:** Please set up an HTTP(S)/CoAP(s) server before using DFOTA function. (Quectel does not provide such servers.)
- **Step 2:** Put the delta firmware package on the server, and record the storage path.
- **Step 3:** The module will get the delta package from the path after executing corresponding AT command.

## <span id="page-9-2"></span>**2.1.3. Check APN Setting**

Please check whether the APN is set properly after putting the delta firmware package on the HTTP(S)/CoAP(s) server. For instance, the APN for Telstra (U)SIM card should be "**Telstra.internet**", and the relevant AT commands are listed below:

- Query DFOTA APN: **AT+QCFGEXT="fota\_apn"**
- Set DFOTA APN: **AT+QCFGEXT="fota\_apn",0,"Telstra.internet"**

# <span id="page-9-3"></span>**2.1.4. Check Network Status**

After APN setting is confirmed, please check whether the data network is registered before firmware updating.

The relevant AT commands are listed below:

- **AT+CSQ:** Query signal quality
- **AT+CEREG?** or **AT+CGREG?:** Query network registration status

# **AT+COPS?:** Query the registered operator

For more details about the above commands, please refer to *document [\[1\]](#page-25-3)*.

# <span id="page-10-0"></span>**2.1.5. Execute AT Command to Update the Firmware**

After APN setting and network status are confirmed, execute the **AT+QFOTADL** command, and then the module will download the firmware package from the HTTP(S)/CoAP(s) server over the air and update the firmware automatically. For more details, please refer to *Chapter 3*.

# <span id="page-10-1"></span>**2.1.6. Description of AT Command Mode and Data Mode**

The COM port of BG95/BG77 module has two working modes: AT command mode and data mode. In AT command mode, the inputted data via COM port will be treated as AT commands. In data mode, it will be treated as data.

Inputting **+++** or pulling up MAIN\_DTR (**AT&D1** should be set first) can make the COM port exit data mode. To prevent the **+++** from being misinterpreted as data, the following sequence should be followed:

- 1) Do not input any character within 1 s or longer before inputting **+++**.
- 2) Input **+++** within 1 s, and no other characters can be inputted during the time.
- 3) Do not input any character within 1 s after **+++** has been inputted.

When **AT+QFOTADL="COM:",<file\_size>,<timeout>** is executed, the COM port enters data mode. If **+++** is inputted or MAIN\_DTR is pulled up before the command response is returned normally, then the port will exit data mode forcibly and also the command will be interrupted immediately.

# <span id="page-10-2"></span>**2.2. Description of DFOTA Related AT Commands**

# <span id="page-10-3"></span>**2.2.1. AT+QFOTADL Update Firmware via DOFTA**

This command enables automatic firmware update for module via DFOTA. After executing the command, the module will automatically download the package from HTTP(S) server. After the package download is finished, the module will automatically update the firmware. If firmware is updated successfully, the module will reboot, otherwise it will return an error and exit DFOTA.

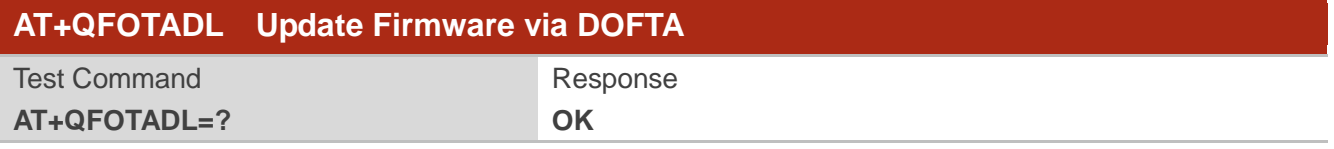

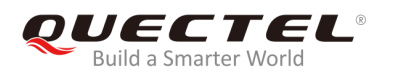

**NOTE**

All AT commands take effect immediately unless otherwise specified.

## <span id="page-11-0"></span>**2.2.1.1. AT+QFOTADL=<HTTP\_URL> Update Firmware When Delta Package is Stored on HTTP(S)**

#### **Server**

If the delta firmware package is stored on an HTTP(S) server, **AT+QFOTADL=<HTTP\_URL>** command should be executed to enable automatic firmware update via DFOTA. Then the module will download the delta package from the HTTP(S) server over the air and update the firmware automatically.

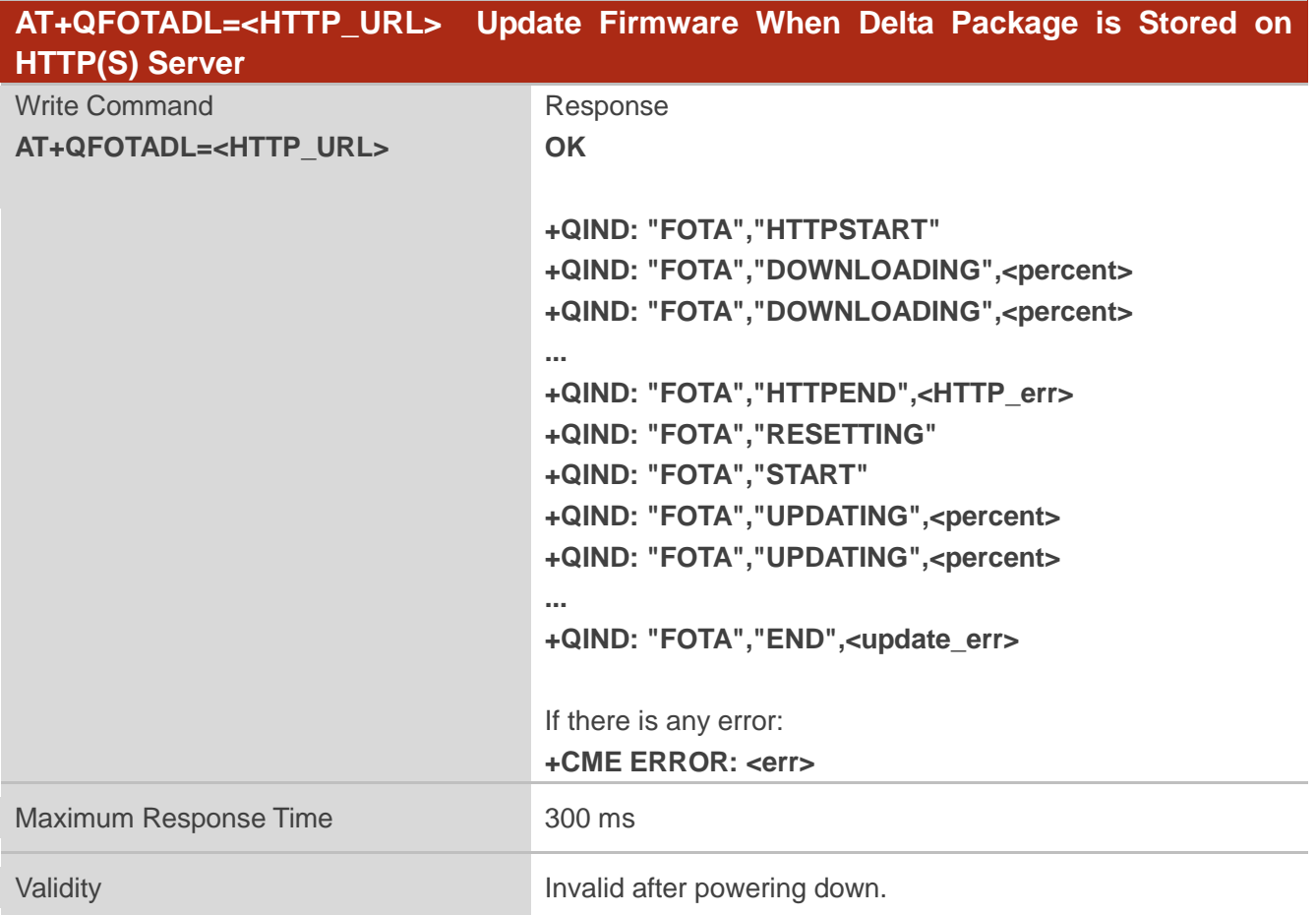

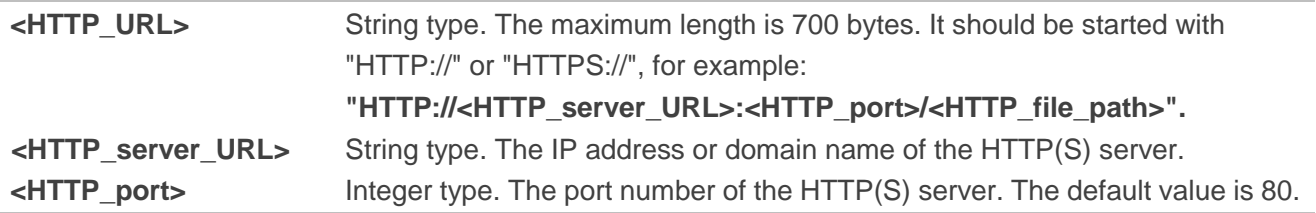

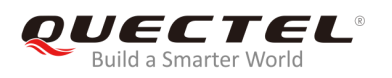

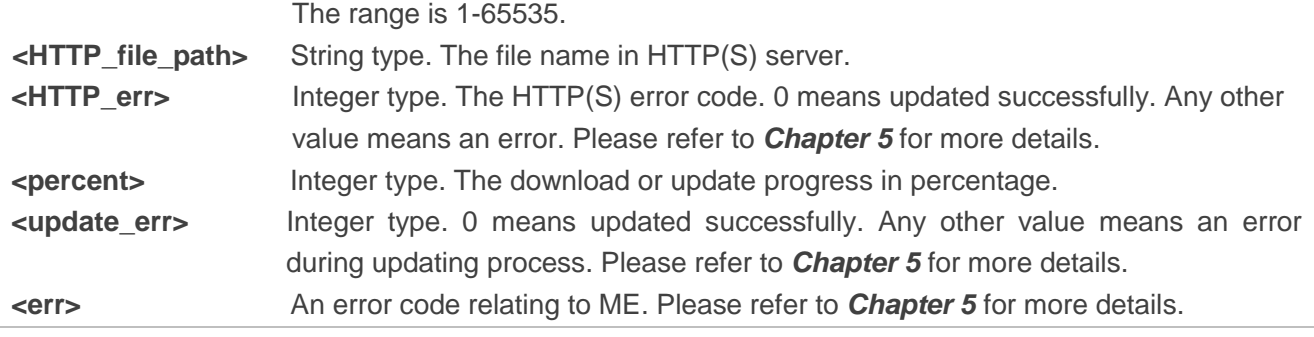

# **NOTES**

- 1. In DFOTA mode, only the APP works normally and the modem is not loaded. In this mode, the main UART cannot receive AT commands anymore, and can only report URCs at fixed baud rate of 115200 bps. Additionally, the USB port cannot be used either.
- 2. After successful **"DOWNLOADING"** process, the module will be reset and enter DFOTA mode. After successful **"UPDATING"** process, the module will restart again and start up in normal mode.
- 3. If the module is powered down during **"UPDATING"** process, the module will automatically enter DFOTA mode and re-update again when power up next time.
- 4. (1) If SSL certificates are needed while downloading the firmware package from an HTTPS server, then they should be uploaded to */datatx* in APP EFS, and must be renamed in accordance with the following rules:
	- The root certificate must be renamed into *fota\_cacert.pem;*
	- The client certificate must be renamed into *fota\_client\_cert.pem*;
	- The private key must be renamed into *fota\_client\_key.pem*.
	- (2) Certificate upload methods:
		- Quectel QEFS Explorer tool can be used to upload the certificates. For more details about the tool, please refer to *document [\[2\]](#page-25-4)*.
		- **AT+QFUPL** command can also be used to upload the certificates. For more details about the command, please refer to *document [\[3\]](#page-25-5)*.

## <span id="page-12-0"></span>**2.2.1.2. AT+QFOTADL=<CoAP\_URL> Update Firmware When Delta Package is Stored on**

## **CoAP(s) Server**

If the delta firmware package is stored on a CoAP(s) server, **AT+QFOTADL=<CoAP\_URL>** command should be executed to enable automatic firmware update via DFOTA. Then the module will download the delta package from the COAP(s) server over the air and update the firmware automatically.

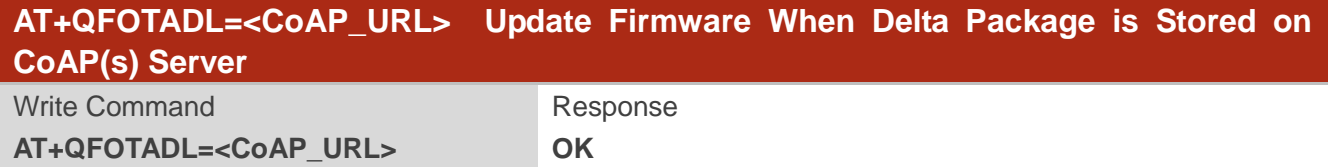

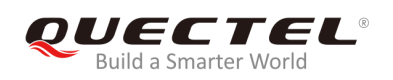

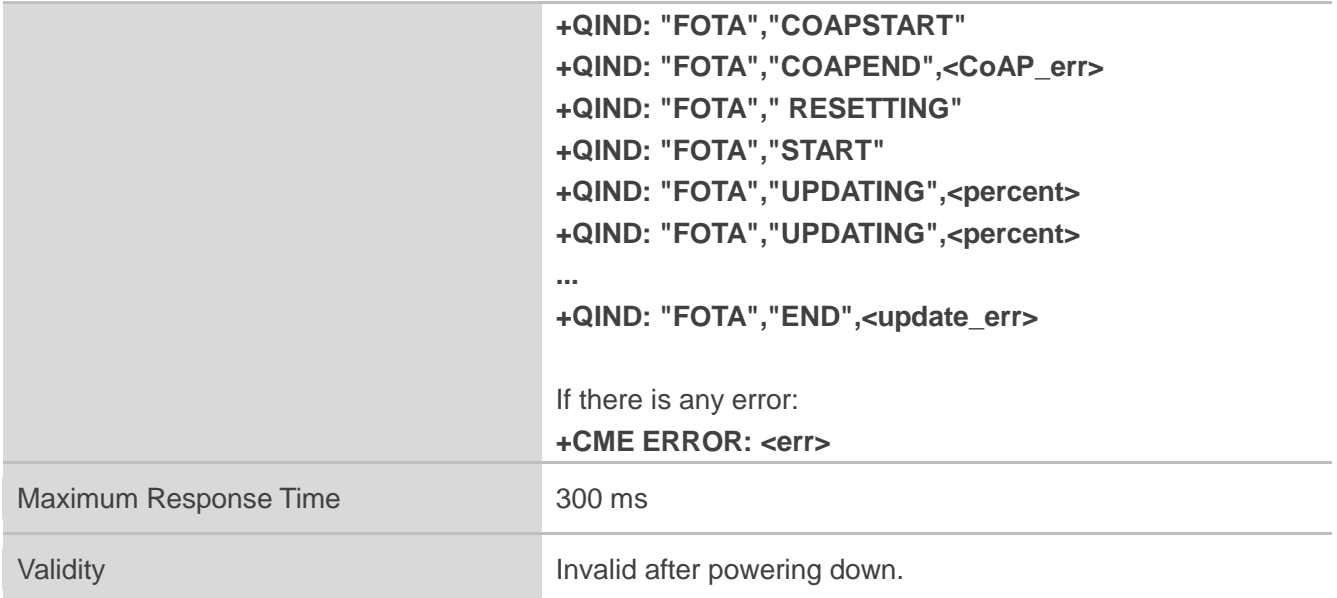

## **Parameter**

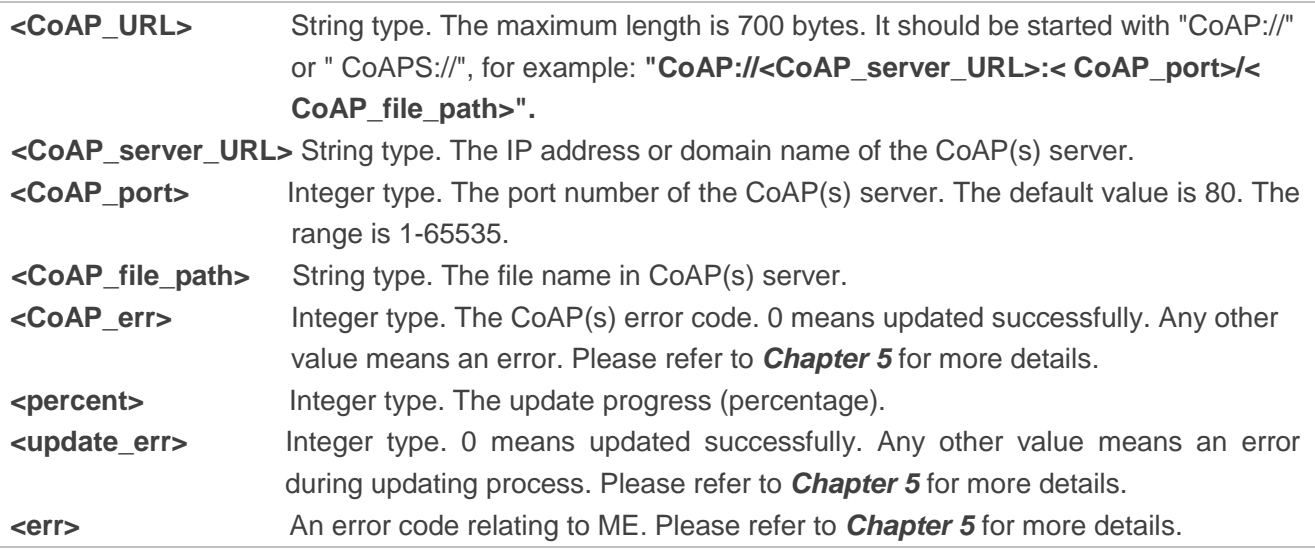

## <span id="page-13-0"></span>**2.2.1.3. AT+QFOTADL="COM:",<file\_size>,<timeout> Upload Delta Package to Flash**

The command is used to upload delta package to the NAND flash. If the delta package has existed on the NAND flash, it will be overwritten when a new package is uploaded.

After executing this command and **CONNECT** returns, the module will switch to data mode. When the uploaded data reaches **<file\_size>**, or there is no any data inputted when **<timeout>** reaches, it will exit data mode automatically. During data transmission, inputting **+++** or pulling up MAIN\_DTR can make the module exit data mode, and more details are provided in *Chapter 2.1.6*.

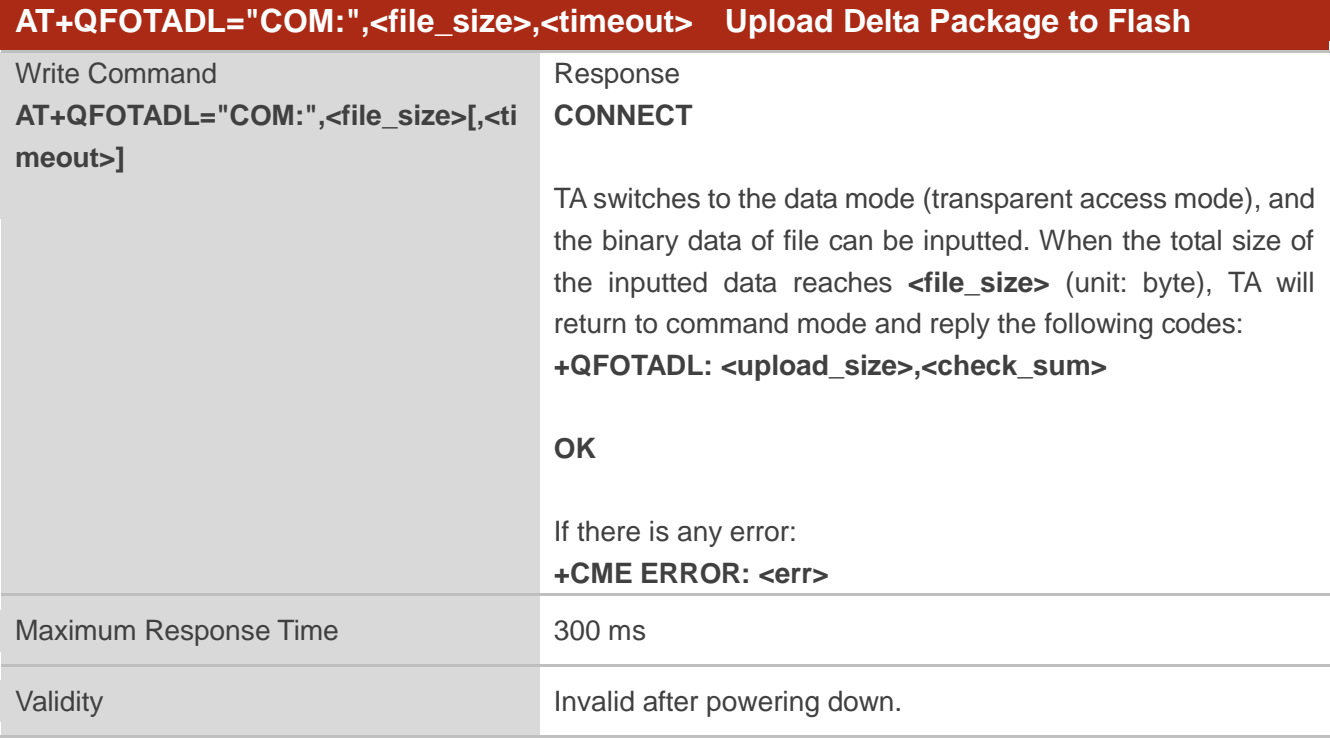

# **Parameter**

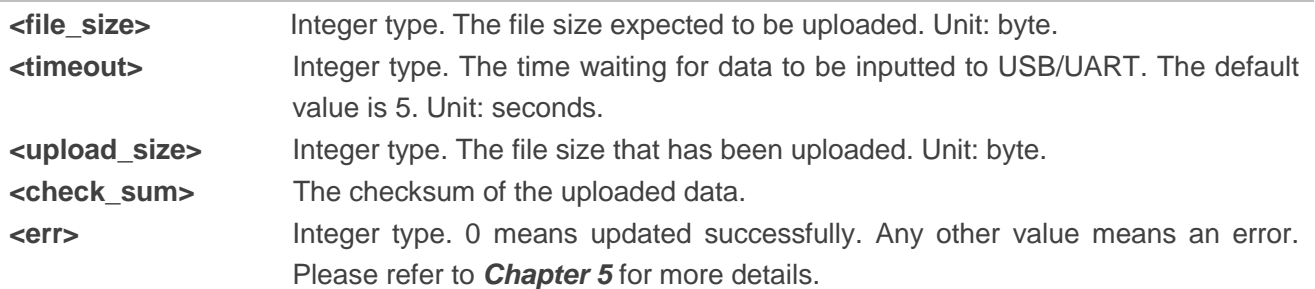

# **NOTES**

- 1. **<file\_zise>** cannot exceed 6 Mbytes.
- 2. **<check sum>** is a 16 bit checksum based on bitwise XOR. If the number of the characters is odd, set the last character as the high 8 bit, and the low 8 bit as 0,
	- and then use an XOR operator to calculate the checksum. **+++** sequence will cause TA to end the command and switch to command mode. However, the data previously uploaded will be preserved into the file.
- 3. When executing the command, the data must be entered after **CONNECT** is returned.

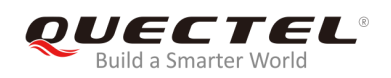

## <span id="page-15-0"></span>**2.2.1.4. AT+QFOTADL=<para1>,<para2> DFOTA Extended Functions**

This command supports several extended functions with different parameters, such as trigger DFOTA update operation with local DFOTA firmware package, get DFOTA firmware package information, and delete DFOTA firmware package.

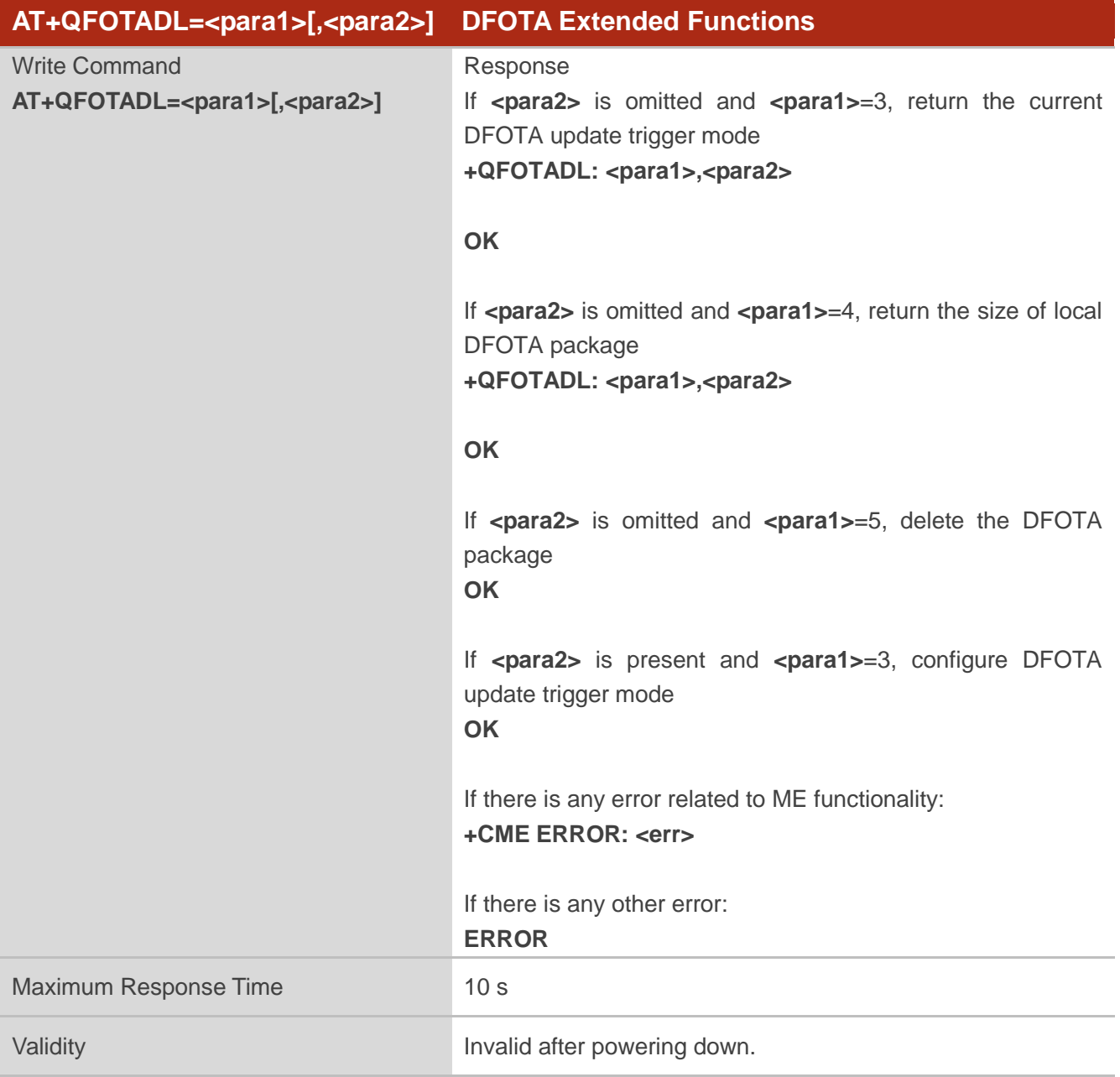

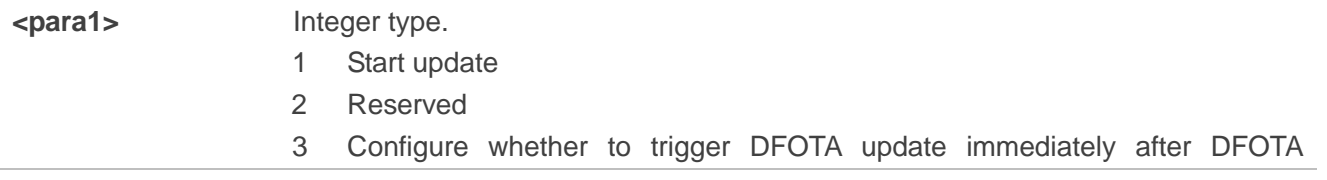

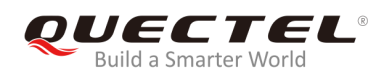

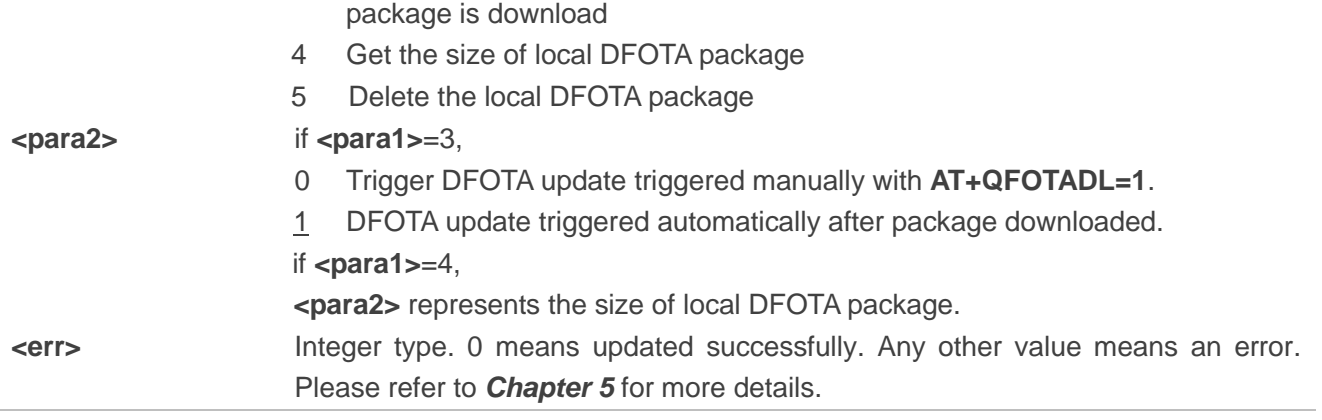

# <span id="page-16-0"></span>**2.2.2. AT+QCFGEXT="fota\_apn" Configure IP Family and APN for DFOTA**

The command is used to configure the IP family type and APN for DFOTA.

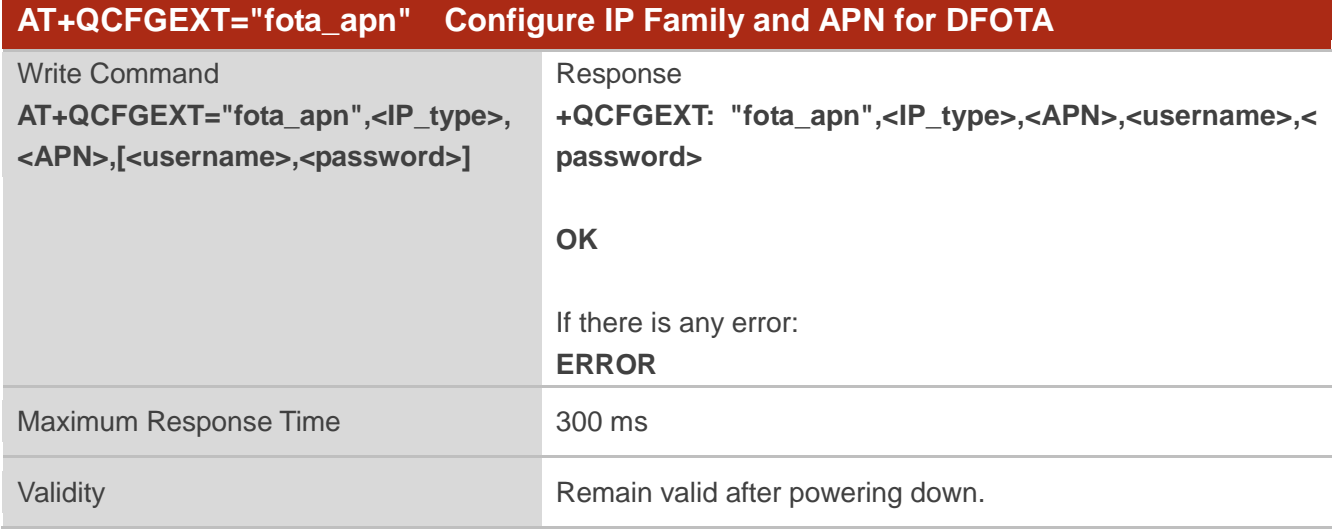

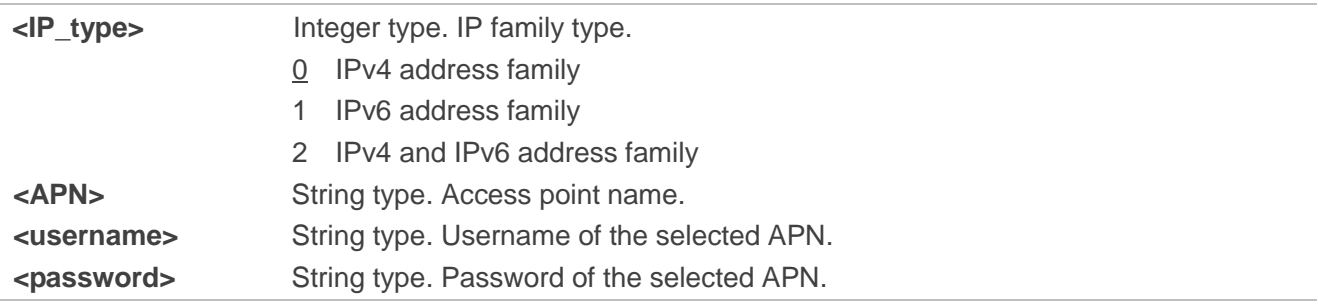

![](_page_17_Picture_1.jpeg)

# <span id="page-17-0"></span>**3 Trigger DFOTA with LwM2M**

# <span id="page-17-1"></span>**3.1. Firmware Update Procedure**

OMA defines the application layer communication protocol between a LwM2M server and a LwM2M client, which is located in a LwM2M device. For BG95 and BG77 modules, the LwM2M protocol is used to manage device provisioning and is a trigger of a DFOTA procedure. For the DFOTA update on BG95/BG77, firmware update object is provided by the LwM2M specification.

The following are the typical DFOTA steps with LwM2M:

- 1. Write "Package"/"Package URI" to trigger the download of firmware image, so that the DFOTA application downloads the firmware image from LwM2M server automatically.
- 2. Post "Update" to trigger firmware update on BG95/BG77, so that the DFOTA application finishes firmware update automatically with the candidate firmware image.

The LwM2M client will be notified about the new firmware by the LwM2M server using CoAP(s). The client sends the indication to registered DFOTA application. DFOTA application downloads the firmware from the server and stores it on the file system of BG95/BG77. The following figure shows the key components involved in LwM2M DFOTA process on BG95/BG77.

![](_page_17_Figure_9.jpeg)

<span id="page-17-2"></span>**Figure 2: LwM2M Firmware Image Download**

![](_page_18_Picture_1.jpeg)

# <span id="page-18-0"></span>**3.1.1. Download Firmware Image**

About "Firmware Update Object" in LwM2M, the detailed interaction process between LwM2M client and LwM2M server will be described as below.

The LwM2M client should register and observe the "Package URI" resource in Firmware Update Object, customers will see this object showed in the server after the client is registered successfully.

![](_page_18_Figure_5.jpeg)

![](_page_18_Figure_6.jpeg)

# <span id="page-18-1"></span>**NOTE**

In in-band mode, the module will download firmware package from LwM2M server directly via CoAP(s) protocol and send downloaded package to DFOTA application. All "firmware update" actions will be done in the application. But in out-of-band mode, the module will download firmware package from HTTP(S)/CoAP(s) server to the local.

![](_page_19_Picture_0.jpeg)

# <span id="page-19-0"></span>**3.1.2. Update Firmware**

The LwM2M server should observe the "State" resource in Firmware Update Object. If the "State" changed to "Downloaded", "Update" resource will be executed to trigger firmware update process.

![](_page_19_Figure_4.jpeg)

<span id="page-19-4"></span>**Figure 4: Observe "Update" Resource and Update Event Processing Call Flow**

# <span id="page-19-1"></span>**3.2. URC of Firmware Update with LwM2M**

# <span id="page-19-2"></span>**3.2.1. Download Progress URCs**

## <span id="page-19-3"></span>**3.2.1.1. In-Band Mode**

When DFOTA firmware update is triggered in LwM2M in-band mode, the following URCs will be outputted to notify the download progress.

![](_page_19_Picture_172.jpeg)

![](_page_20_Picture_0.jpeg)

## <span id="page-20-0"></span>**3.2.1.2. Out-of-Band HTTP(S) Mode**

When DFOTA firmware update is triggered in LwM2M out-of-band HTTP(S) mode, the following URCs will be outputted to notify the download progress.

![](_page_20_Picture_206.jpeg)

# **Parameter**

![](_page_20_Picture_207.jpeg)

#### <span id="page-20-1"></span>**3.2.1.3. Out-of-Band CoAP(s) Mode**

When DFOTA firmware update is triggered in LwM2M out-of-band CoAP(s) mode, the following URCs will be outputted to notify the download progress.

![](_page_20_Picture_208.jpeg)

![](_page_20_Picture_209.jpeg)

![](_page_21_Picture_0.jpeg)

# <span id="page-21-0"></span>**3.2.2. Update Progress URCs**

#### <span id="page-21-1"></span>**3.2.2.1. Start Updating**

![](_page_21_Picture_127.jpeg)

### <span id="page-21-2"></span>**3.2.2.2. Updating Progress**

![](_page_21_Picture_128.jpeg)

#### **Parameter**

![](_page_21_Picture_129.jpeg)

## <span id="page-21-3"></span>**3.2.2.3. Updating Finished**

![](_page_21_Picture_130.jpeg)

![](_page_21_Picture_131.jpeg)

<span id="page-22-0"></span>![](_page_22_Picture_0.jpeg)

# **4 Example**

# <span id="page-22-1"></span>**4.1. Update Firmware from HTTPS Server by DFOTA**

//Update firmware when delta firmware package is stored on an HTTPS server.

//The HTTPS server address is "https:/[/www.quectel.com:](http://www.quectel.com/)100/update.zip".

**AT+CSQ;+CEREG?;+CGREG?;+COPS?** //Query network status **+CSQ: 26,99**

**+CEREG: 0,1**

**+CGREG: 0,4**

**+COPS: 0,0,"Telstra Mobile Telstra",8**

**OK**

//Execute **AT+QFOTADL** command to enable automatic firmware update via DFOTA, and then the module will start to download the delta package and update firmware automatically.

```
AT+QFOTADL="https://www.quectel.com:100/update.zip"
OK
+QIND: "FOTA","HTTPSTART"
+QIND: "FOTA","DOWNLOADING",5%
…
+QIND: "FOTA","HTTPEND",0 //Finish downloading the package from HTTPS server.
+QIND: "FOTA","RESETTING" //The module will be reset and then enter DFOTA mode
+QIND: "FOTA","START"
+QIND: "FOTA","UPDATING",1%
+QIND: "FOTA","UPDATING",2%
...
+QIND: "FOTA","UPDATING",100%
+QIND: "FOTA","END",0 //Finish updating the firmware.
```
![](_page_23_Picture_1.jpeg)

# <span id="page-23-0"></span>**5 Summary of Error Codes**

The error code indicates an error related to mobile equipment or network. The details about **<HTTP\_err>**, **<CoAP\_err>**, **<update\_err>** and **<err>** are described in the following tables.

# <span id="page-23-1"></span>**Table 1: Summary of <HTTP\_err>/<CoAP\_err> Codes**

![](_page_23_Picture_155.jpeg)

## <span id="page-23-2"></span>**Table 2: Summary of <update\_err> Codes**

![](_page_23_Picture_156.jpeg)

![](_page_24_Picture_0.jpeg)

# 511 Package is mismatched with the current firmware

512 DFOTA unknown error

# <span id="page-24-0"></span>**Table 3: Summary of <err> Codes**

![](_page_24_Picture_53.jpeg)

![](_page_25_Picture_1.jpeg)

# <span id="page-25-0"></span>**6 Appendix A References**

#### <span id="page-25-1"></span>**Table 4: Related Documents**

<span id="page-25-4"></span><span id="page-25-3"></span>![](_page_25_Picture_147.jpeg)

# <span id="page-25-5"></span><span id="page-25-2"></span>**Table 5: Terms and Abbreviations**

![](_page_25_Picture_148.jpeg)